## **3Shape** Import guide

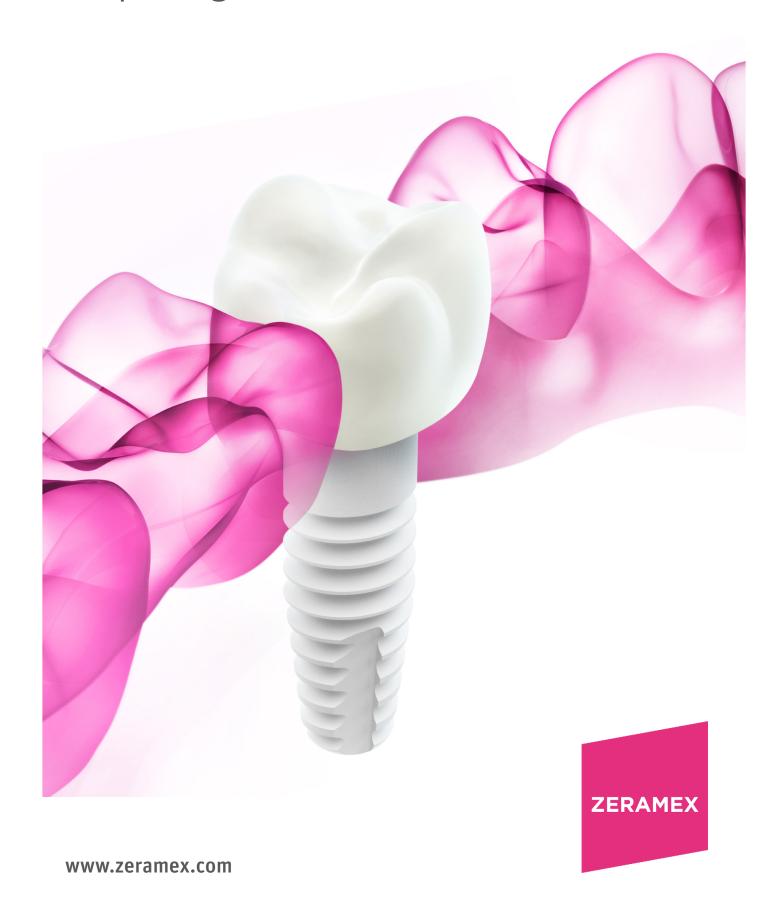

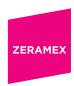

## How to import the library into your 3Shape system?

- 1. Open the 3Shape Dental System Control Panel
- 2. Tools ► Import/Export ► Import material
- 3. Select "zeramex\_xt\_3shape\_v5.dme". Save and close the "3Shape Dental System Control Panel".
- 4. You have successfully installed the Zeramex XT Zerabase library.

Please contact the support service of your CAD/CAM (support@3shape.com) provider with any questions on software data import.

Order the parts necessary for treatment directly with Zeramex.

## Order-Hotline

T 00800 – 93 55 66 37 F 00800 – 93 55 63 77 order@zeramex.com